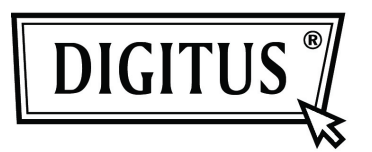

# **DRAHTLOSE INTERNET HD IP SCHWENK- UND NEIGEKAMERA**

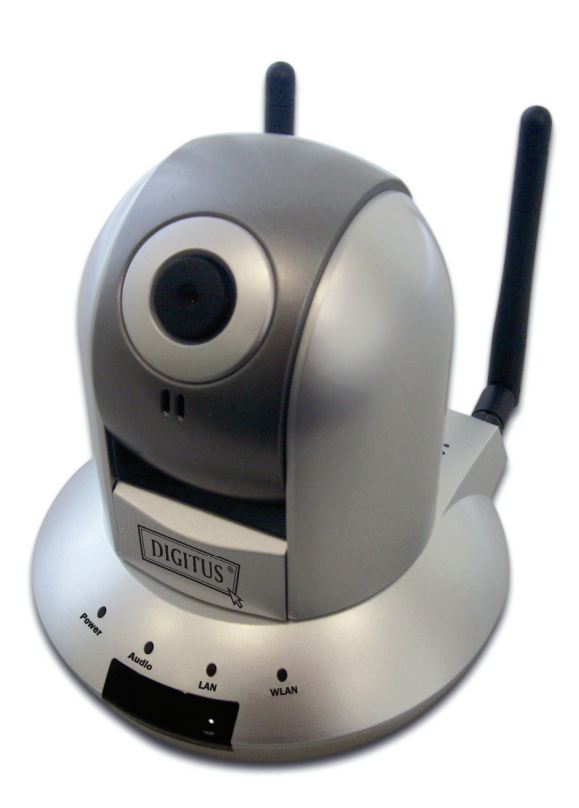

**Kurzanleitung DN-16035**

Vielen Dank, dass Sie diese IP Kamera gekauft haben! Bevor Sie diese Kamera verwenden, prüfen Sie bitte den Inhalt der Verpackung. Wenn Teile fehlen, kontaktieren Sie bitte Ihren Händler, bei dem Sie das Produkt gekauft haben.

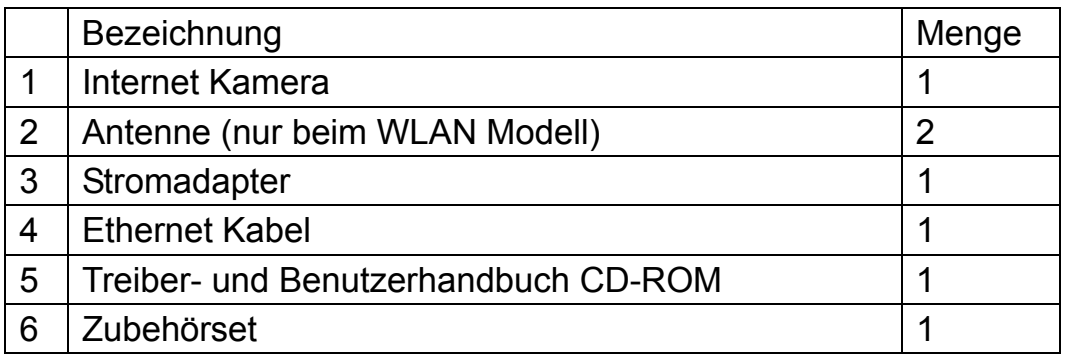

#### *Minimale Systemanforderung*

Internet Explorer 6.0 SP1 oder höher Internet Webbrowser

CPU: 2.0Ghz oder höher (2.4GHz plus Prozessor mit 1GB Speicher und 256MB Videokarte ist für mehrfach Kameraanzeige und Aufzeichnung mit IP Überwachung erforderlich)

Speichergröße: 512MB

Auflösung der VGA Karte 1024 x 768 oder höher

### *Kamerainstallation*

Bitte befolgen Sie die folgenden Anweisungen, um die Kamera einzurichten:

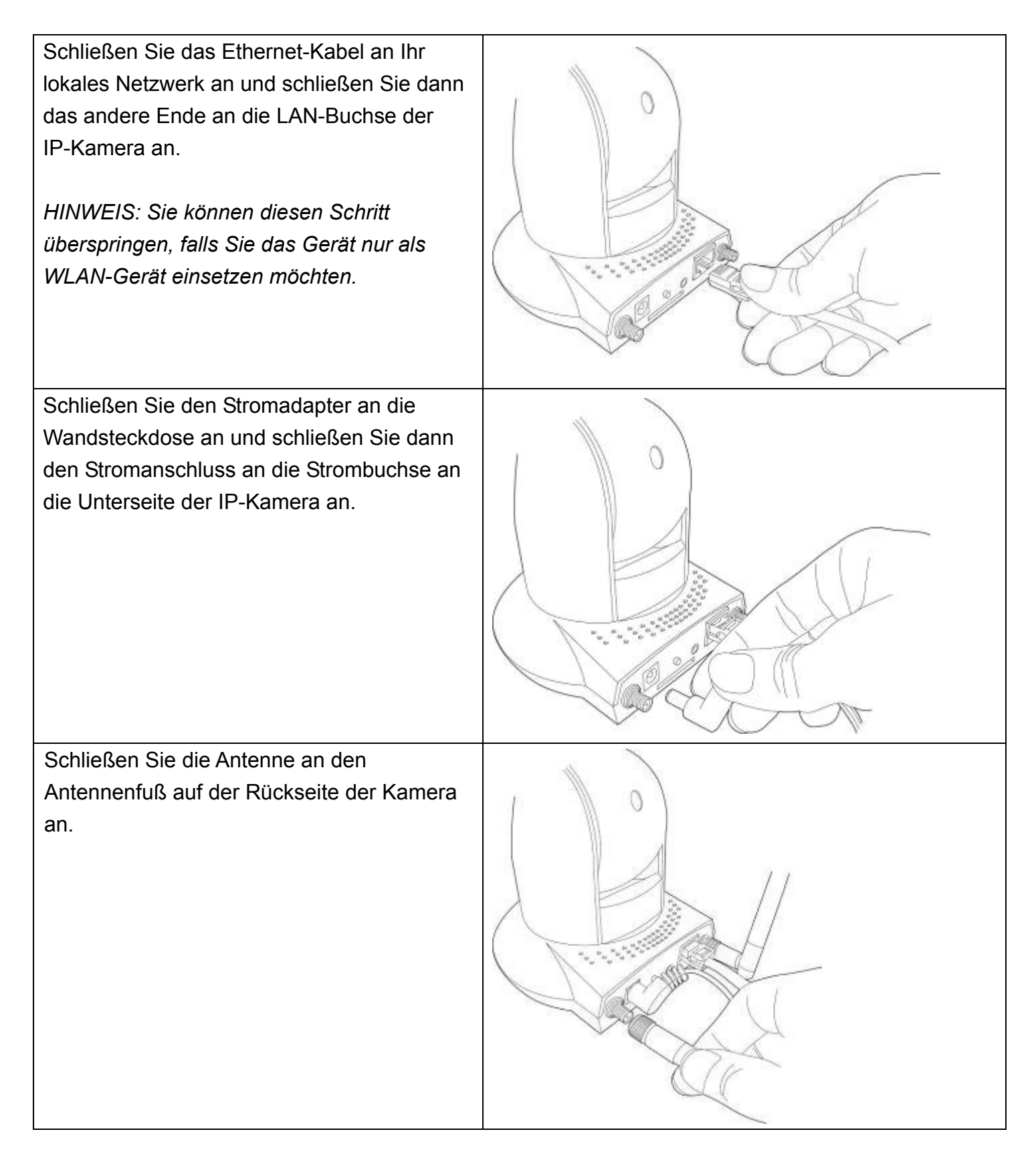

Stellen Sie die Kamera an einem sicheren Ort auf und richten Sie die Kamera auf die Stelle aus, die Sie überwachen möchten. Wenn Sie die Kamera an der Decke oder Wand befestigen möchten, verwenden Sie bitte den Dreifußanschluss (an der Unterseite der Kamera, wie rechts dargestellt), um die Kamera zu sichern.

Legen Sie die mitgelieferte CD-ROM in das CD/DVD Laufwerk Ihres Computers ein und klicken Sie auf "Install Administrator Utility".

(Wenn Sie den Installationsassistenten nicht sehen, nachdem Sie die CD-ROM in das CD/DVD Laufwerk eingelegt haben, klicken Sie auf das CD/DVD Symbol oder doppelklicken Sie auf die "autorun.exe" auf der CD-ROM).

## Welcome to Internet Camera Install Wizard

 $\Box$ nx

**Install Administrator Utility** Install 16 Channel Camera Viewer **User Guide** 

Exit

Klicken Sie auf "Next", um fortzufahren.

#### 18 Setup - IPCam Admin Utility

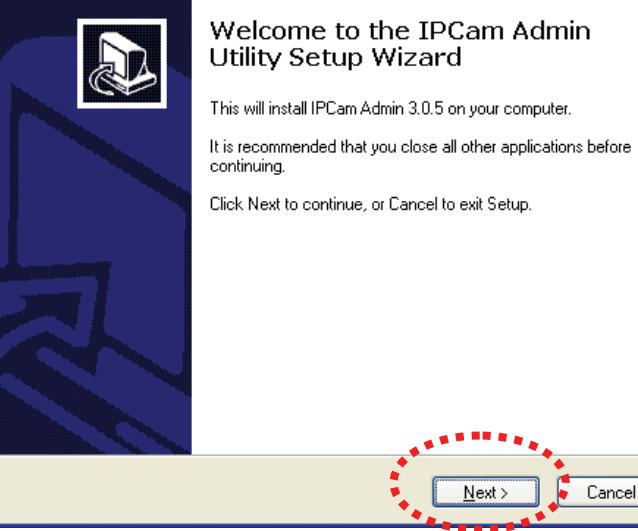

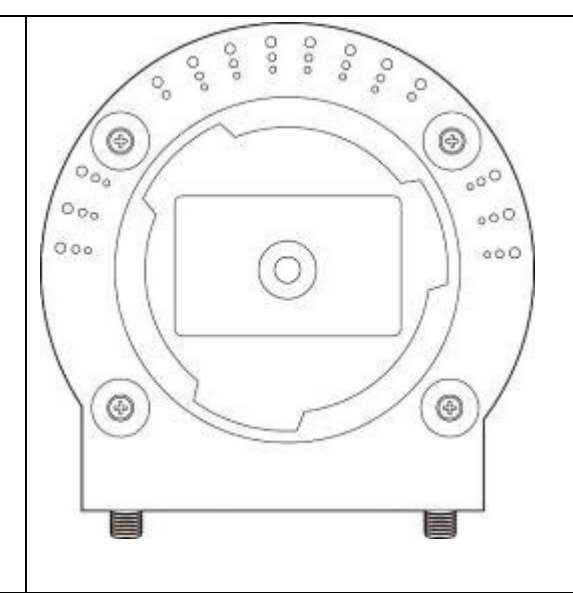

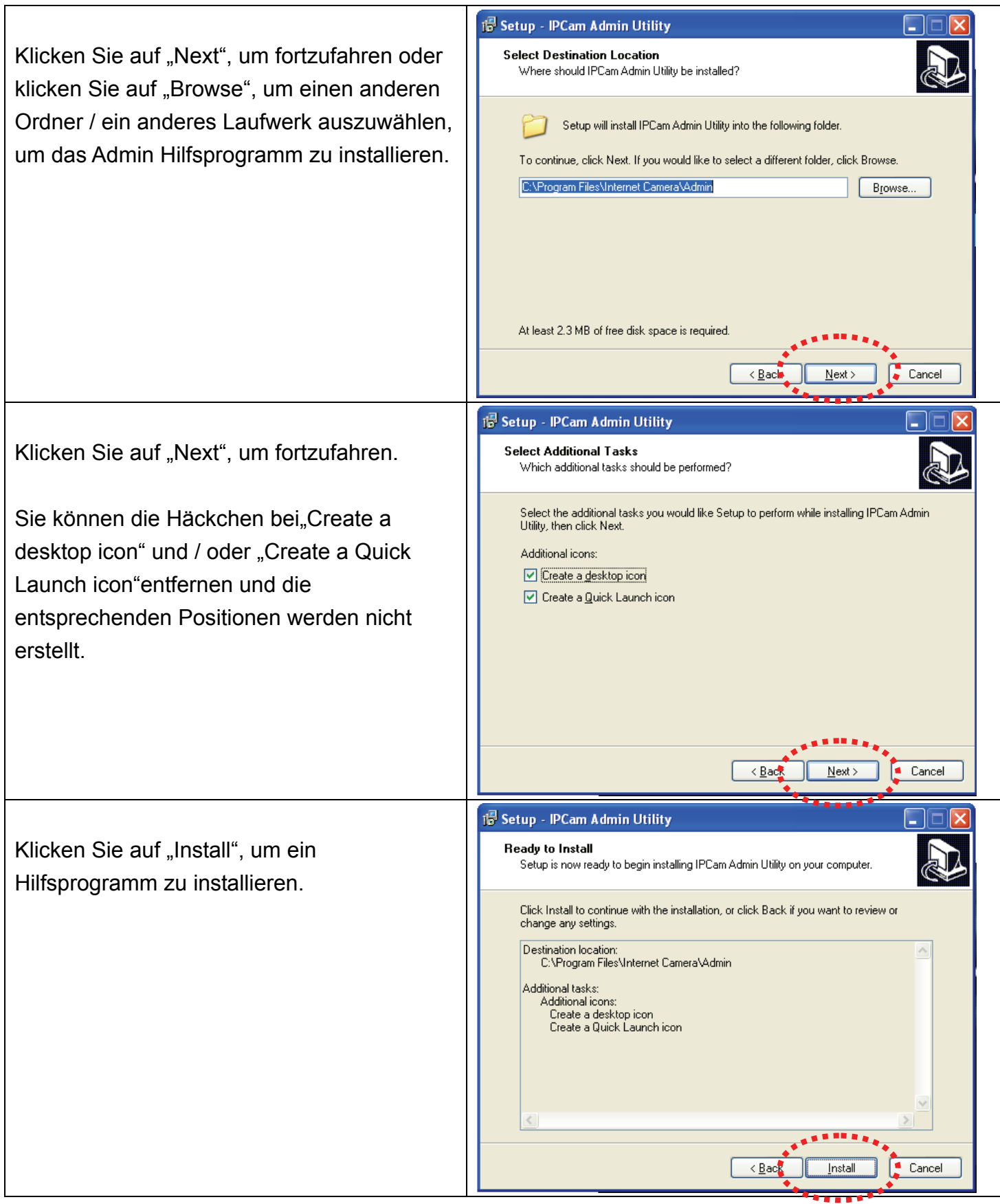

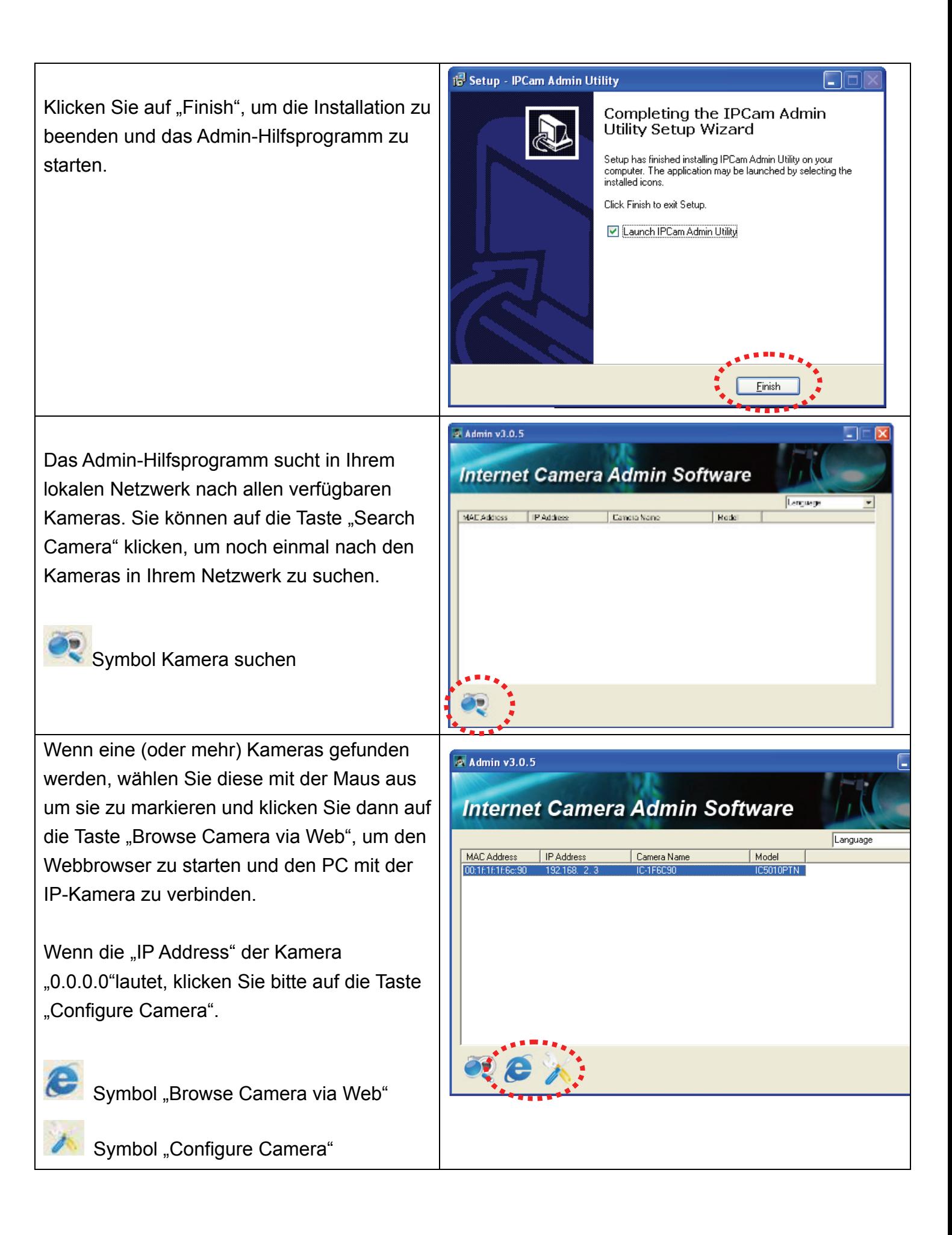

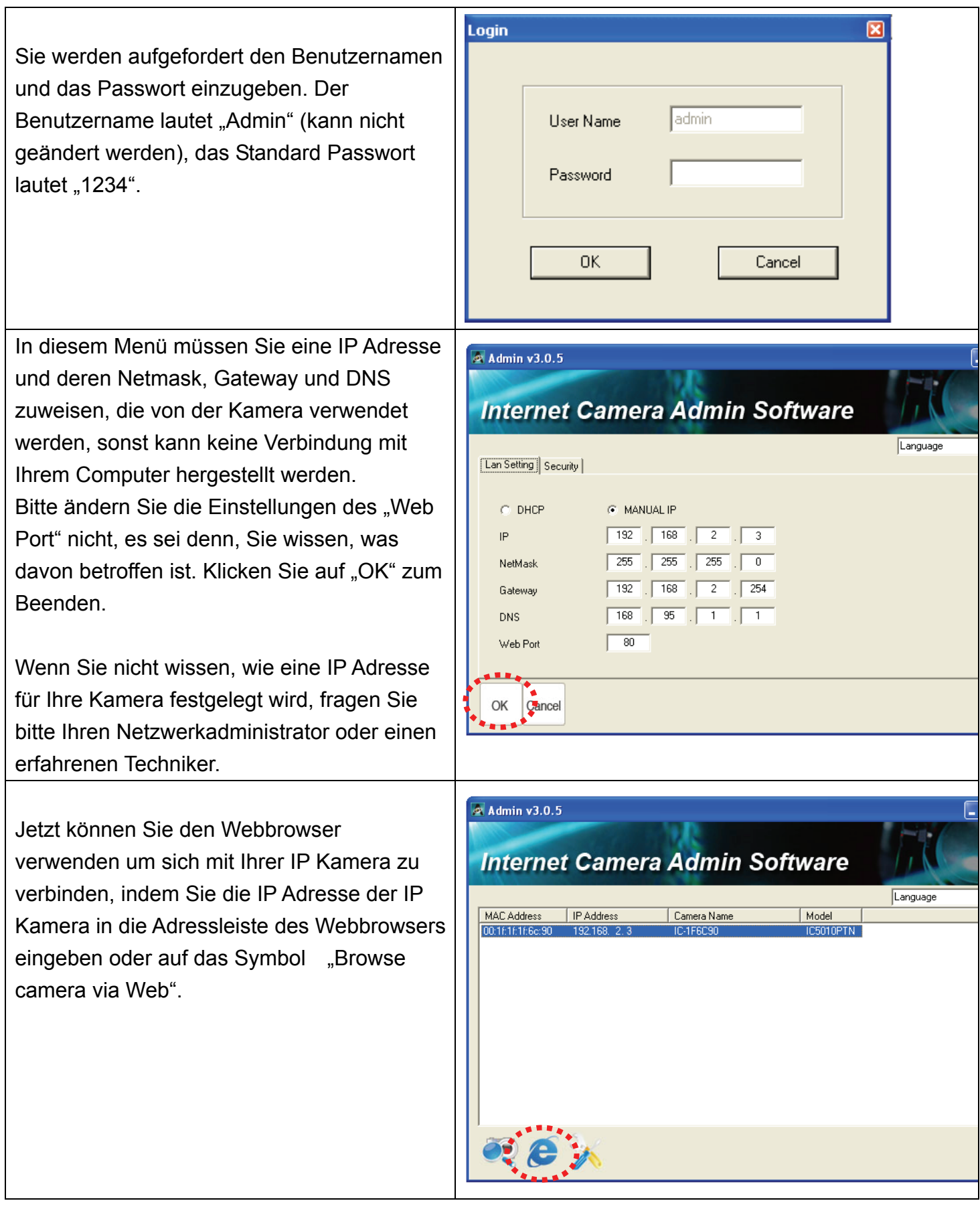

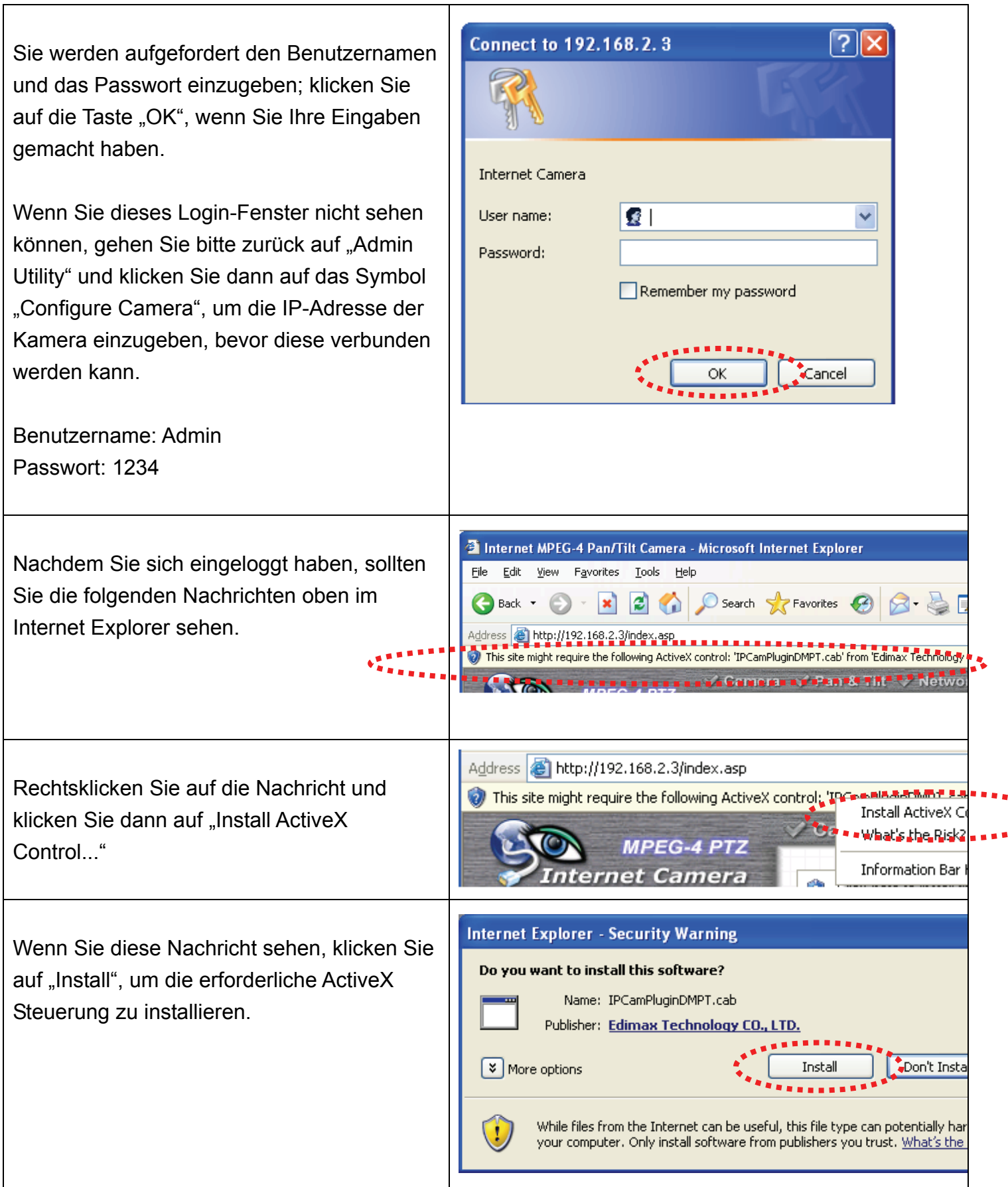

Jetzt sollten die mit der Kamera aufgenommenen Bilder zu sehen sein. Erweiterte Funktionen finden Sie in den Anleitungen im Benutzerhandbuch (auf der mitgelieferten CD-ROM).

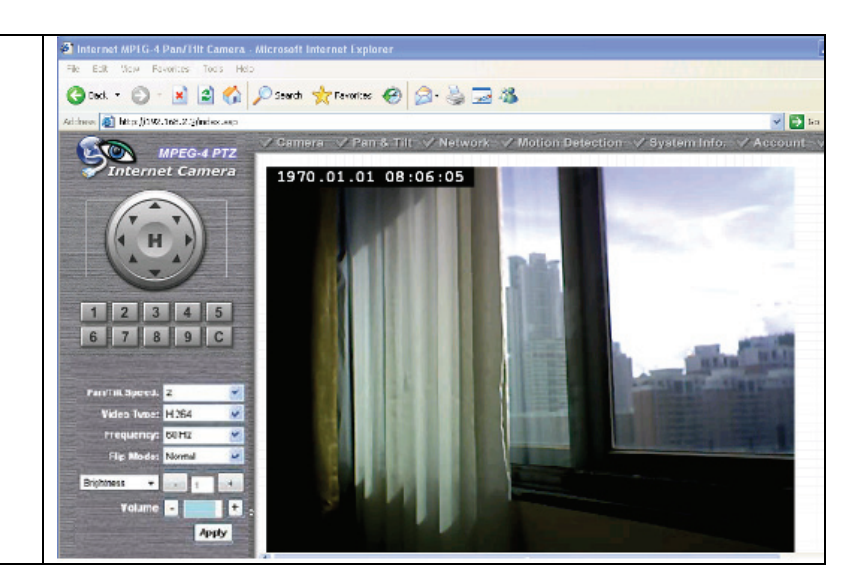

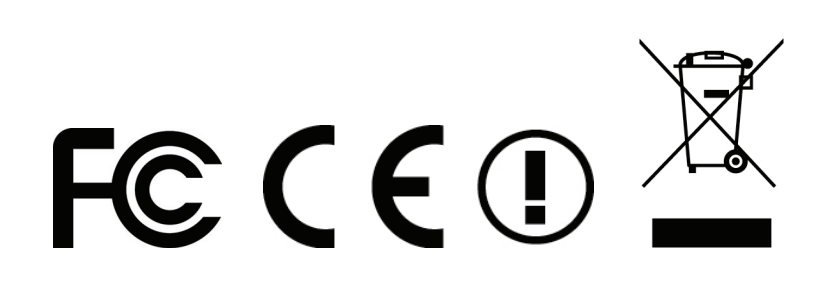